# Übungen zu Systemnahe Programmierung in C (SPiC) – Sommersemester 2024

# Übung 3

Maxim Ritter von Oncuil Arne Vogel

Lehrstuhl für Informatik 4 Friedrich-Alexander-Universität Erlangen-Nürnberg

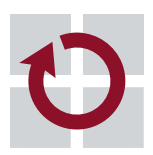

Systemsoftware

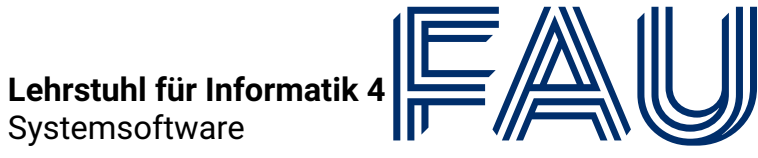

Friedrich-Alexander-Univ **Technische Fakultät** 

# Vorstellung Aufgabe 1

# Module

### Ablauf vom Quellcode zum laufenden Programm

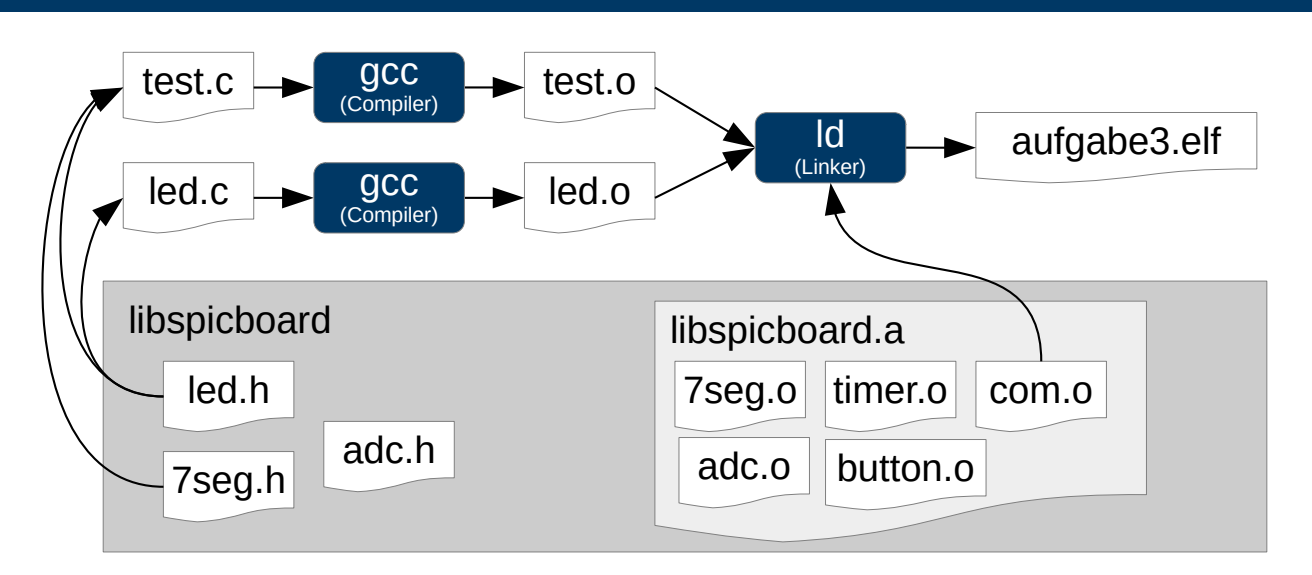

- 1. Präprozessor
- 2. Compiler
- 3. Linker
- 4. Programmer/Flasher

砂

- Header Dateien enthalten die Schnittstelle eines Moduls
	- Funktionsdeklarationen
	- Präprozessormakros
	- Typdefinitionen
- Header Dateien können mehrmals eingebunden werden
	- led.h bindet avr/io.h ein
	- button.h bindet avr/io.h ein
	- $\sim$  Funktionen aus avr/io.h mehrmals deklariert
- $\blacksquare$  Mehrfachinkludierung/Zyklen vermeiden  $\sim$  Include-Guards
	- Definition und Abfrage eines Präprozessormakros
	- Konvention: Makro hat den Namen der .h-Datei, '.' ersetzt durch '\_'
	- $\blacksquare$  z.B. für button.h  $\rightsquigarrow$  BUTTON H
	- Inhalt nur einbinden, wenn das Makro noch nicht definiert ist
- Vorsicht: Flacher Namensraum  $\sim$  möglichst eindeutige Namen

#### Schnittstellenbeschreibung (2)

■ Erstellen einer .h-Datei (Konvention: gleicher Name wie .c-Datei)

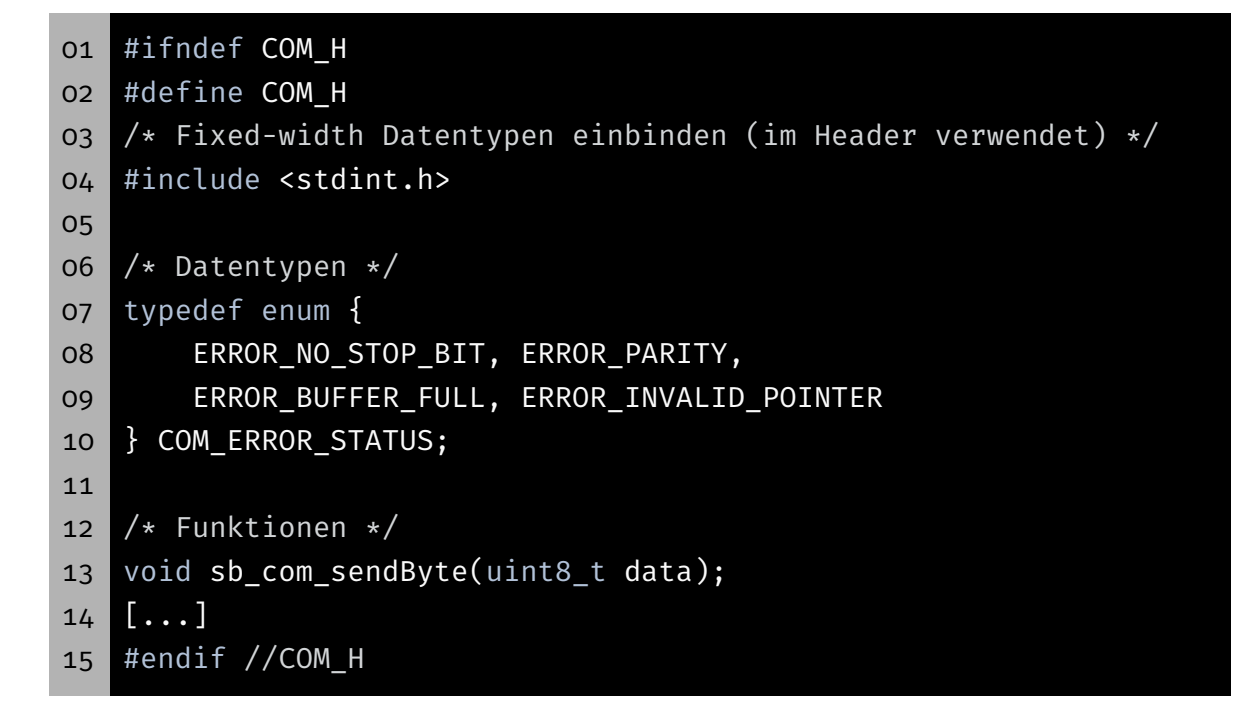

2

tD.

- Interne Variablen und Hilfsfunktionen nicht Teil der **Schnittstelle**
- C besitzt einen flachen Namensraum
- Unvorhergesehen Zugriffe können Fehlverhalten auslösen
- ⇒ Kapselung: Sichtbarkeit & Lebensdauer einschränken

### Implementierung: Sichtbarkeit & Lebensdauer (1)

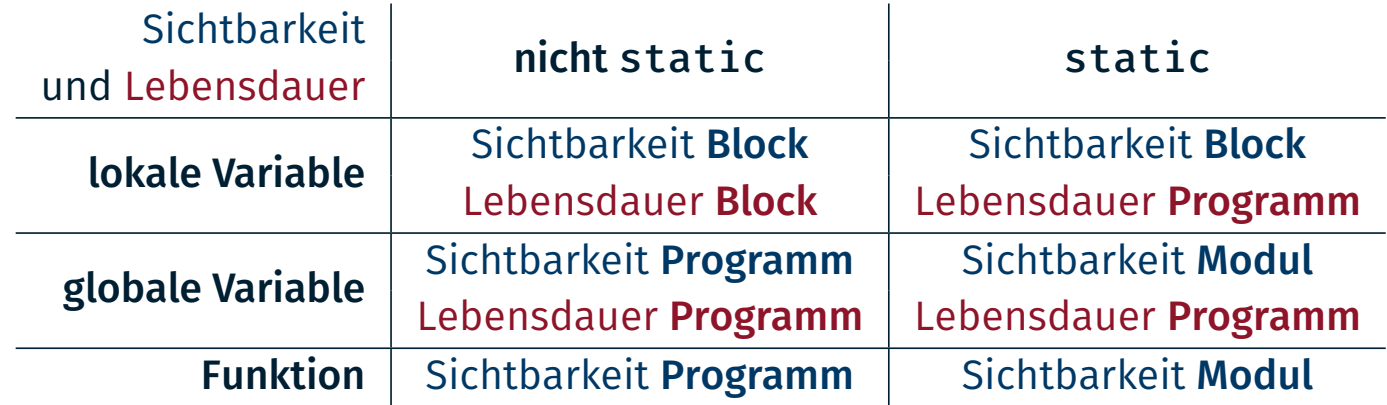

- Lokale Variablen, die nicht static deklariert werden:
- $\rightarrow$  auto Variable (automatisch allokiert & freigegeben)
- Globale Variablen und Funktionen als static, wenn kein Export notwendig

4

**KD-**

```
01 static uint8_t state; // global static
02 uint8 t event counter; // global
03
04 static void f(uint8_t a) {
05 static uint8_t call_counter = 0; // local static
06 uint8_t num_leds; // local (auto)
07 /* \ldots */08 }
09
10 void main(void) {
11 /* \ldots */12 \ddot{\phantom{1}}
```
Sichtbarkeit & Lebensdauer möglichst weit einschränken

 $\sim$  Wo möglich: static für globale Variablen und Funktionen

### Implementierung: Initialisierung eines Moduls (1)

- Module müssen Initialisierung durchführen
	- Zum Beispiel Portkonfiguration
	- **Java: Mit Klassenkonstruktoren möglich**
	- **C:** Kennt kein solches Konzept
- *Workaround:* Modul muss bei erstem Aufruf einer seiner Funktionen ggf. die Initialisierung durchführen
	- Muss sich merken, ob die Initialisierung schon erfolgt ist
	- Mehrfachinitialisierung vermeiden
- Anlegen einer Init-Variable
	- Aufruf der Init-Funktion bei jedem Funktionsaufruf
	- **Init-Variable anfangs o**
	- Nach der Initialisierung auf 1 setzen

6

tD.

- $\blacksquare$  initDone ist initial  $\theta$
- Wird nach der Initialisierung auf 1 gesetzt
- $\sim$  Initialisierung wird nur einmal durchgeführt

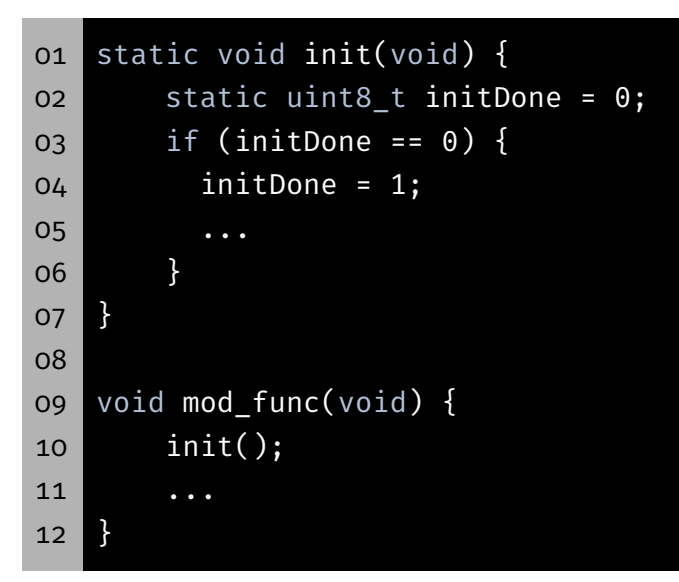

# Ein- & Ausgabe über Pins

⊕.

- Mikrocontroller interagieren mit der Außenwelt
- Neben definierten Protokollen auch beliebige (digitale) Signale
- Viele Pins können sowohl als Eingang als auch als Ausgang konfiguriert werden
- ↝ General Purpose Input/Output (GPIO)

### Ausgang: active-high & active-low

Ausgang je nach Beschaltung:

active-high: high-Pegel (logisch 1; *Vcc* am Pin) → LED leuchtet active-low: low-Pegel (logisch 0; *GND* am Pin) → LED leuchtet

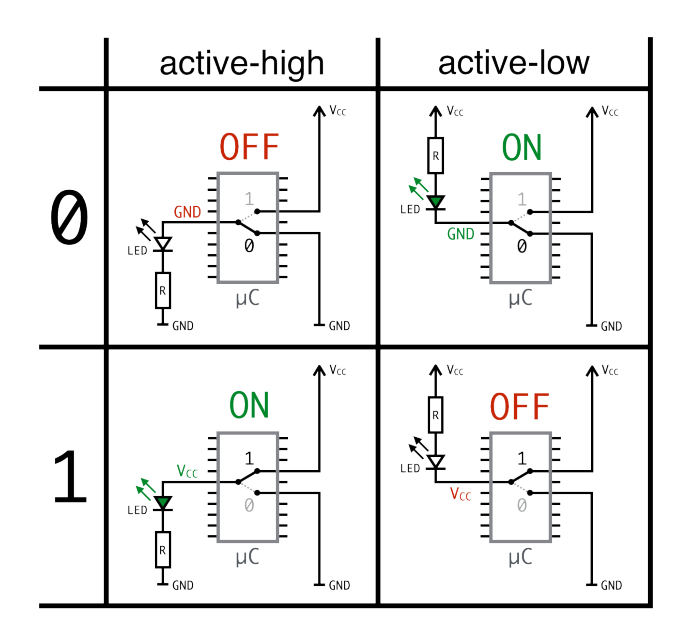

 $\mathbb{E}$ 

#### Eingang je nach Beschaltung:

active-high: Button gedrückt → high-Pegel (logisch 1; *Vcc* am Pin) active-low: Button gedrückt → low-Pegel (logisch 0; *GND* am Pin)

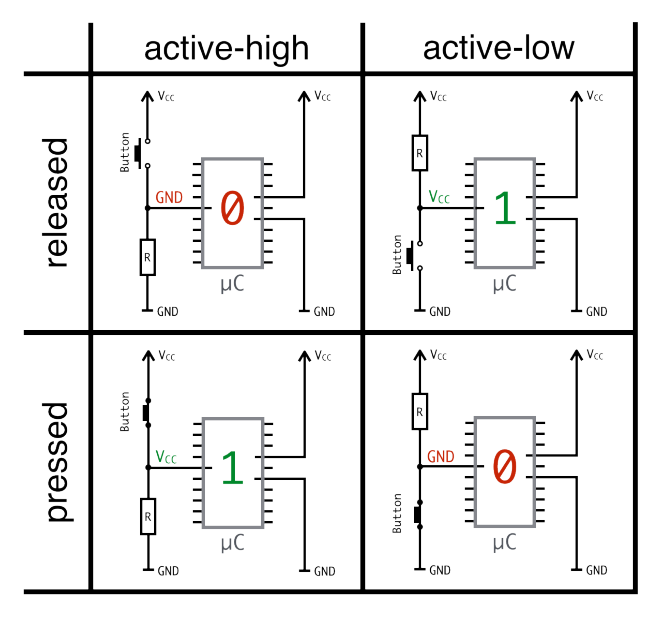

Eingänge sind hochohming, es muss ein definierter Pegel anliegen

↝ Pull-down oder (interne) Pull-up Widerstände verwenden

#### Konfiguration der Pins

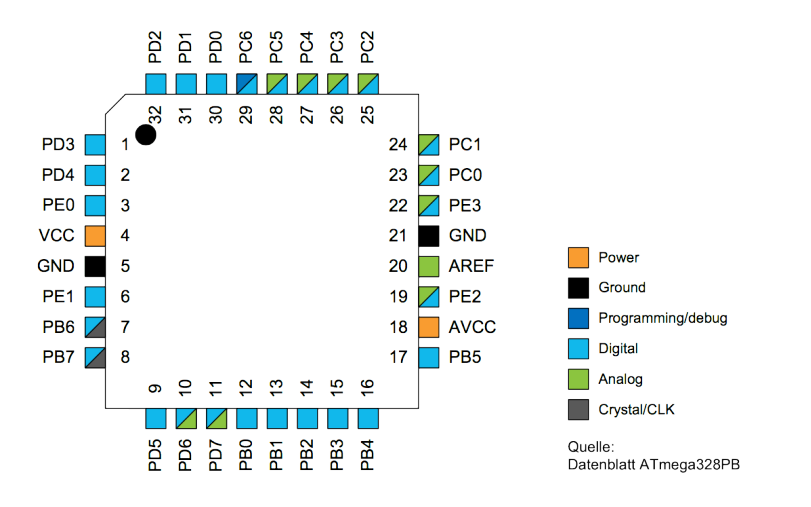

- Jeweils acht Pins am AVR sind zu einem I/O Port zusammengefasst
- Jeder I/O-Port des AVR wird durch drei 8-bit Register gesteuert: DDRx Datenrichtungsregister (Data Direction Register) PORTx Portausgaberegister (Port Output Register) PINx Porteingaberegister (Port Input Register)
- Jedem Pin eines Ports ist jeweils ein Bit in den drei Register zugeordnet

11

#### DDRx: Data Direction Register konfiguriert Pin i als Ein- oder Ausgang

- Bit  $i = 1 \rightarrow P$ in i als Ausgang verwenden
- Bit i =  $0 \rightarrow$  Pin i als Eingang verwenden

Beispiel:

01 DDRC |= (1 << PC3); // PC3 als Ausgang (Pin 3 an Port C) 02 DDRD &= ~(1 << PD2); // PD2 als Eingang (Pin 2 an Port D)

### I/O-Port-Register (2)

PORTx: Port Output Register abhängig von DDRx Register

- Wenn **Ausgang**: Legt high- oder low-Pegel an Pin i an
	- Bit  $i = 1 \rightarrow$  high-Pegel an Pin i
	- Bit  $i = 0 \rightarrow low-Pegel$  an Pin i
- Wenn Eingang: Konfiguriert internen Pull-Up Widerstand an Pin i
	- Bit  $i = 1 \rightarrow$  aktiviert Pull-Up Widerstand für Pin i
	- Bit i =  $0 \rightarrow$  deaktiviert Pull-Up Widerstand für Pin i

Beispiel:

```
01 PORTC |= (1 << PC3); // Zieht PC3 auf high (LED aus)
02 PORTC &= ~(1 << PC3); // Zieht PC3 auf low (LED an)
03
04 PORTD |= (1 << PD2); // Aktiviert internen Pull-Up für PD2
05 PORTD &= ~(1 << PD2); // Deaktiviert internen Pull-Up für PD2
```
tD.

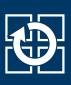

#### PINx: Port Input Register (nur lesbar) aktuellen Wert von Pin i

- Wenn Eingang: Abrufen was von extern anliegt
- Wenn Ausgang: Abrufen ob high oder low ausgegeben wird

#### Beispiel:

```
01 if((PIND & (1 << PD2)) == 0) { // Testen ob Pin PD2 low ist
02 // low-Pegel --> Button ist gedrückt
03 [...]
04 }
05
06 if((PIND & (1 << PD2)) != 0) { // Testen ob Pin PD2 high ist
07 // high-Pegel --> Button ist nicht gedrückt
08 [...]
09 }
```
# Aufgabe: LED-Modul

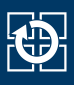

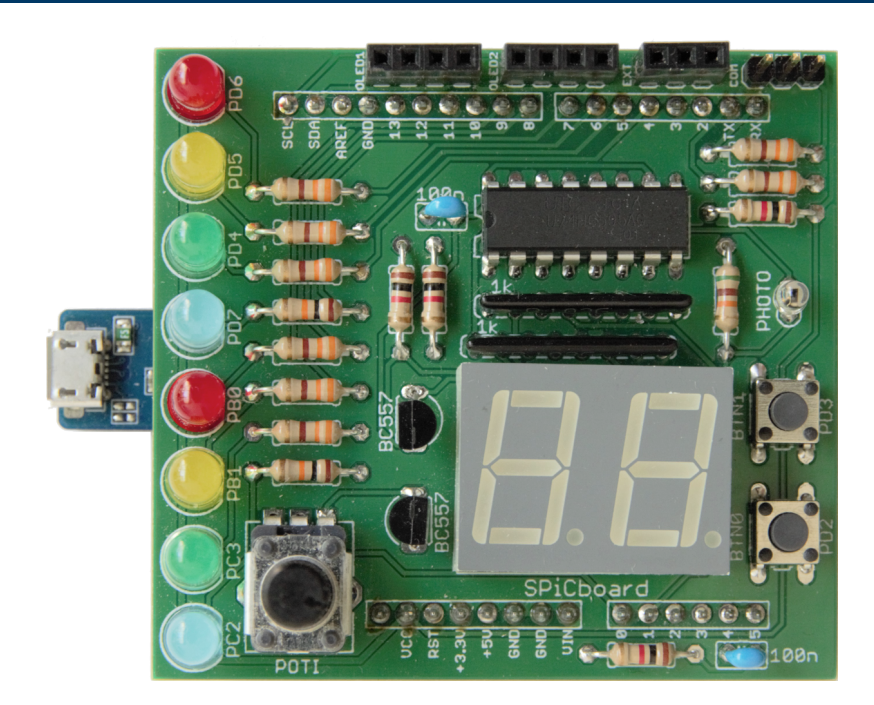

- LED  $\circ$  (RED $\circ$ )  $\Rightarrow$  PD6  $\Rightarrow$  Port D, Pin 6  $\Rightarrow$  Bit 6 in PORTD und DDRD
- ...
- **LED 7 (BLUE1)**  $\Rightarrow$  PC2  $\Rightarrow$  Port C, Pin 2  $\Rightarrow$  Bit 2 in PORTC und DDRC

### SPiCboard Schaltplan

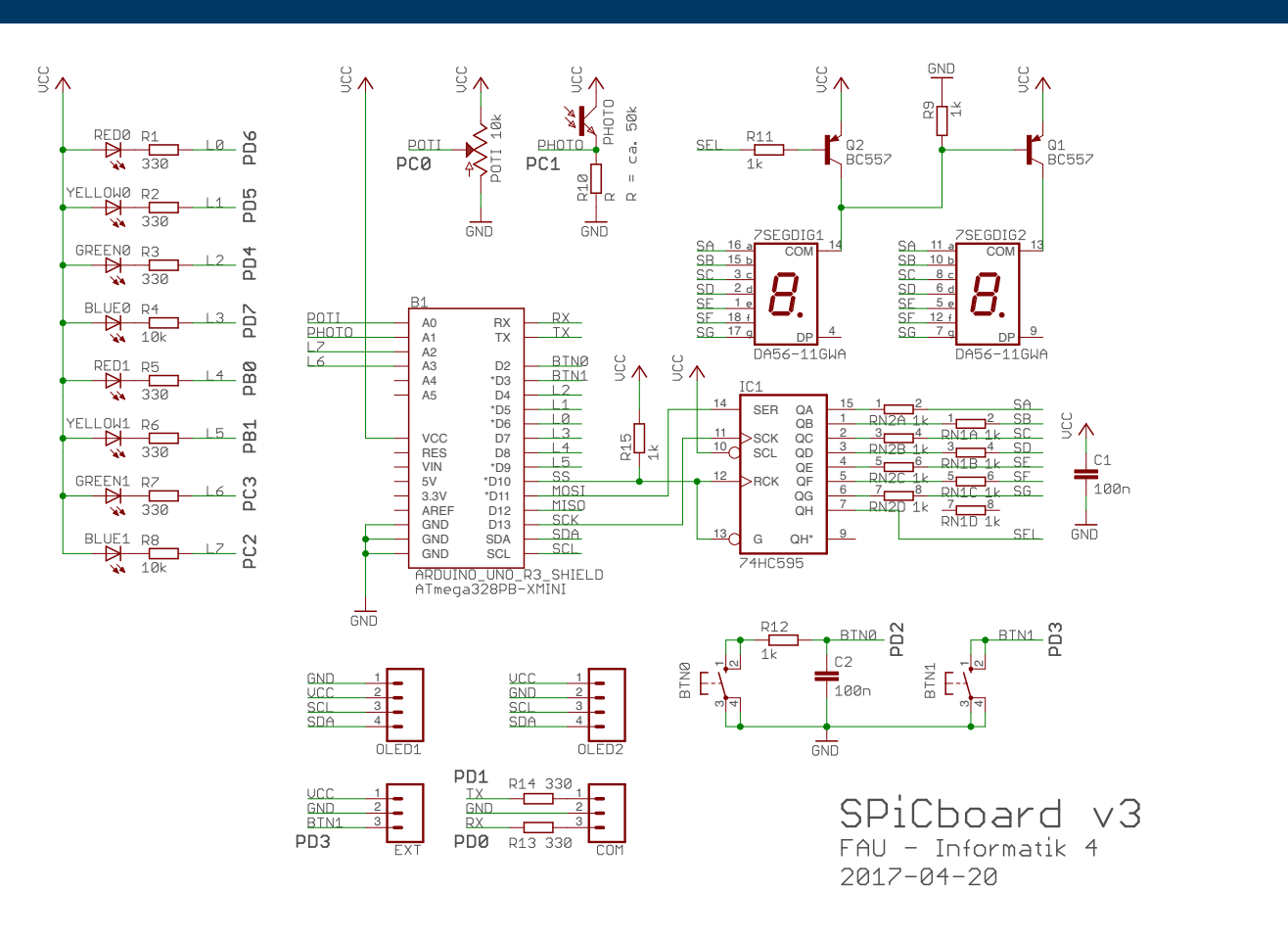

砂

- LED-Modul der libspicboard selbst implementieren
	- Gleiches Verhalten wie das Original
	- Beschreibung: https://sys.cs.fau.de/lehre/SS24/spic/uebung/spicboard/ libapi/extern/group\_\_LED.html
- Testen des Moduls
	- Eigenes Modul mit einem Testprogramm (test-led.c) linken
	- Andere Teile der Bibliothek können für den Test benutzt werden
- LEDs des SPiCboards
	- Anschlüsse und Namen der einzelnen LEDs können dem Übersichtsbildchen entnommen werden
	- Alle LEDs sind **active-low**, d.h. leuchten wenn ein low-Pegel auf dem Pin angelegt wird
	- $\blacksquare$  PD6 = Port D, Pin 6

#### Exkurs: const uint8\_t\* vs. uint8\_t\* const

- const uint8 t\*
	- Ein Zeiger auf einen konstanten uint8 t-Wert
	- Wert nicht über den Zeiger veränderbar
- uint8 t\* const
	- **Exagger 20** inter **zeiger** auf einen (beliebigen) uint 8 t-Wert
	- **Exager** darf nicht mehr auf eine andere Speicheradresse zeigen

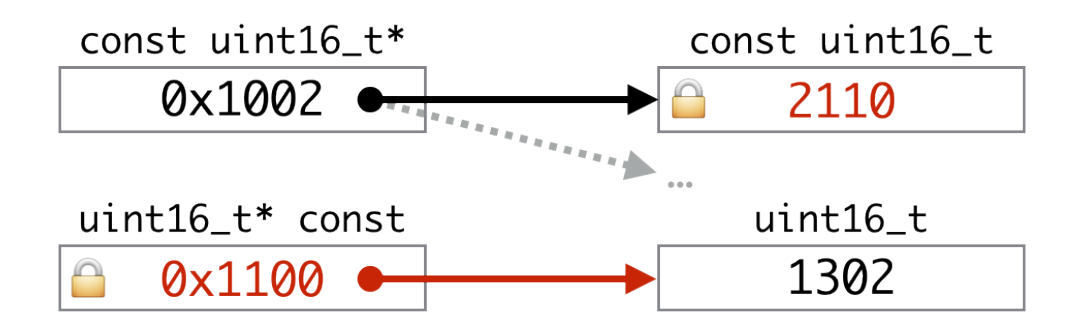

18

- Adressoperator: &
- Verweisoperator: \*
- Port und Pin Definitionen (in avr/io.h)

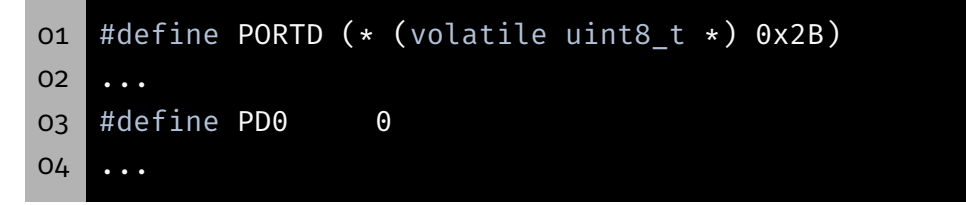

- Makro ersetzt PORTD durch (\* (volatile uint8 t \*) 0x2B)
	- 1. Nimmt die Zahl 0x2B (Adresse von PORTD)
	- 2. Castet sie in einen (volatile uint8  $t *$ ) Zeiger
	- 3. Dereferenziert Zeiger \* (⇒PORTD greift auf Registerinhalt zu)
	- 4. Klammern (…) erzwingen richtige Operatorreihenfolge (Vorsicht, Macro!)

# Port- und Pin-Array (2)

#### Port Array:

```
01 static volatile uint8_t * const ports[8] = { &PORTD,
02 ..., \ldots, \ldots03 BPORTC };
```
- Macht Dereferenzierung durch Adressoperator wieder rückgängig
	- $\Rightarrow$  In ports stehen Adressen als uint8 t Zeiger
- **Pin Array:**

01 static uint8 t const pins[8] = { PD6, ..., PC2 };

**zugriff:** 

```
01 * (ports[0]) \delta = -(1 \lt\lt{  \text{ pins}[0]);
```
 $21$ 

20

Ć.

- Projekt wie gehabt anlegen
	- Initiale Quelldatei: test-led.c
	- Dann weitere Quelldatei led.c hinzufügen
- Wenn nun übersetzt wird, werden die Funktionen aus dem eigenen LED-Modul verwendet
- Andere Teile der Bibliothek werden nach Bedarf hinzugebunden
- Temporäres Deaktivieren zum Test der Originalfunktionen:

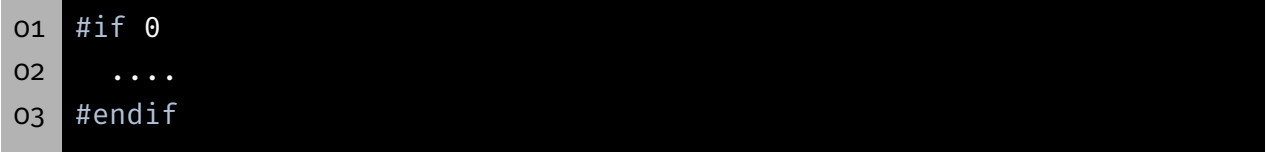

- ⇒ Sieht der Compiler diese "Kommentare"?
- ⇒ Wie kann der Code wieder einkommentiert werden?

#### Testen des Moduls

```
01 void main(void){
02
03 // 1.) Testen bei korrekter LED-ID
04 int8_t result = sb_led_on(RED0);
05 if(result != 0){
06 // Test fehlgeschlagen
07 // Ausgabe z.B. auf 7-Segment-Anzeige
08 }
09 // Einige Sekunden warten
10
11 // 2.) Testen bei ungueltiger LED-ID
12 ...
13 }
```
- Schnittstellenbeschreibung genau beachten (inkl. Rückgabewerte)
- Testen aller möglichen Rückgabewerte
- Fehler wenn Rückgabewert nicht der Spezifikation entspricht

# Hands-on: Statistikmodul

Screencast: https://www.video.uni-erlangen.de/clip/id/16328

#### Hands-on: Statistikmodul

- Statistikmodul und Testprogramm
- Funktionalität des Moduls (Schnittstelle):

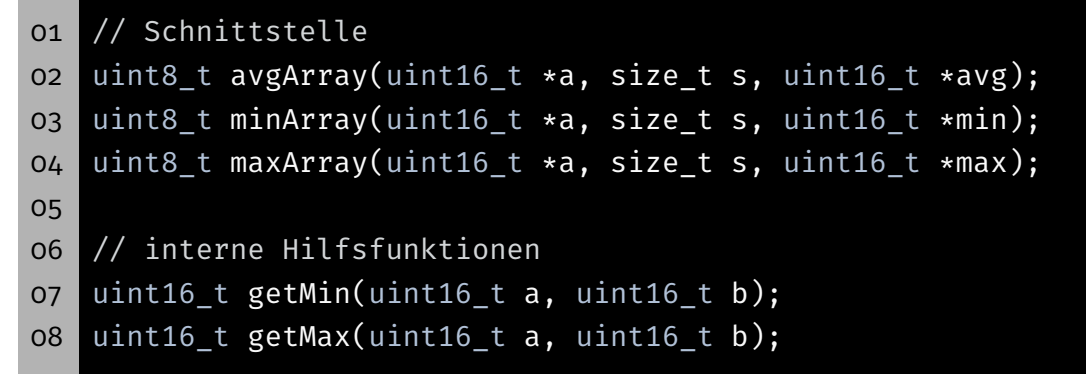

- Rückgabewert: 0: OK; 1: Fehler
	- $0: OK$
	- **1: Fehler**
- Vorgehen:
	- Header-Datei mit Modulschnittstelle (und Include-Guards)
	- Implementierung des Moduls (Sichtbarkeit beachten)
	- Testen des Moduls im Hauptprogramm (inkl. Fehlerfälle)